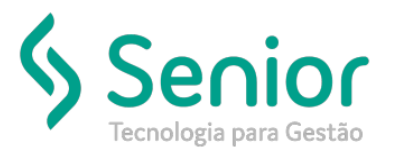

# Banco de Soluções

**O que ocorre?**

Alterar o nome da Empresa dentro do campo 23 localizado dentro do CRT;

## **O que fazer para resolver?**

CFG;

## **Onde e como fazer para resolver?**

- Abrir o módulo: CFG;
- Caminho: Cadastros >> Empresas
	- Caminho de onde deve ser alterado:

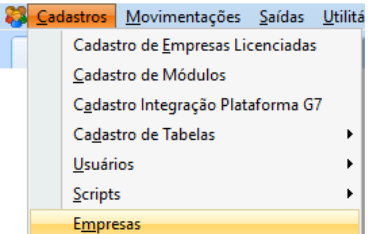

• Como está atualmente:

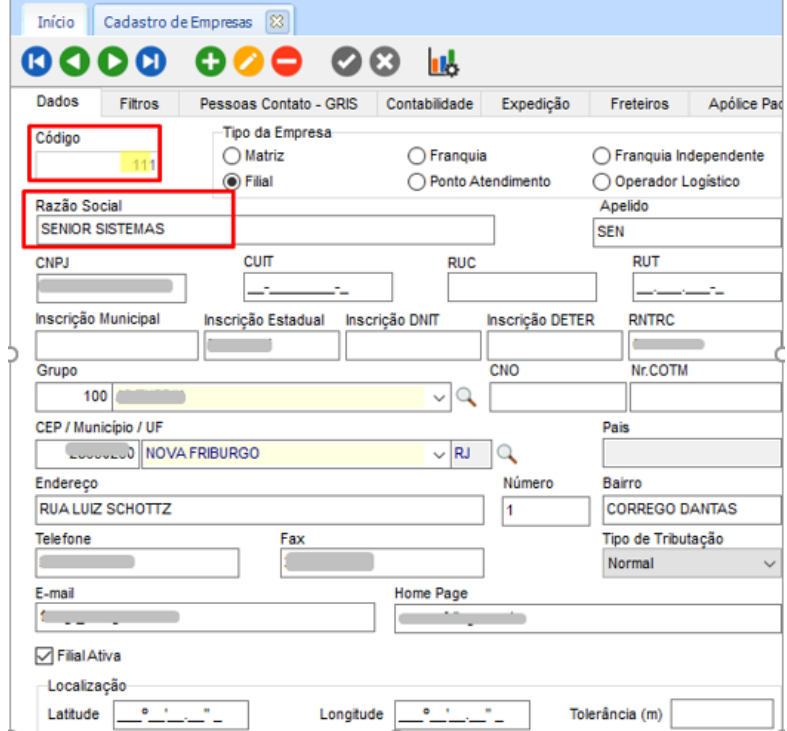

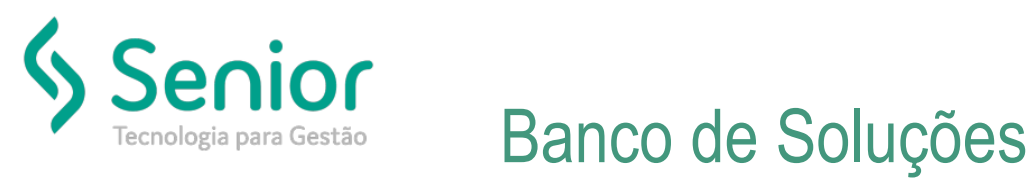

• Como está aparecendo atualmente ao gerar um novo registro:

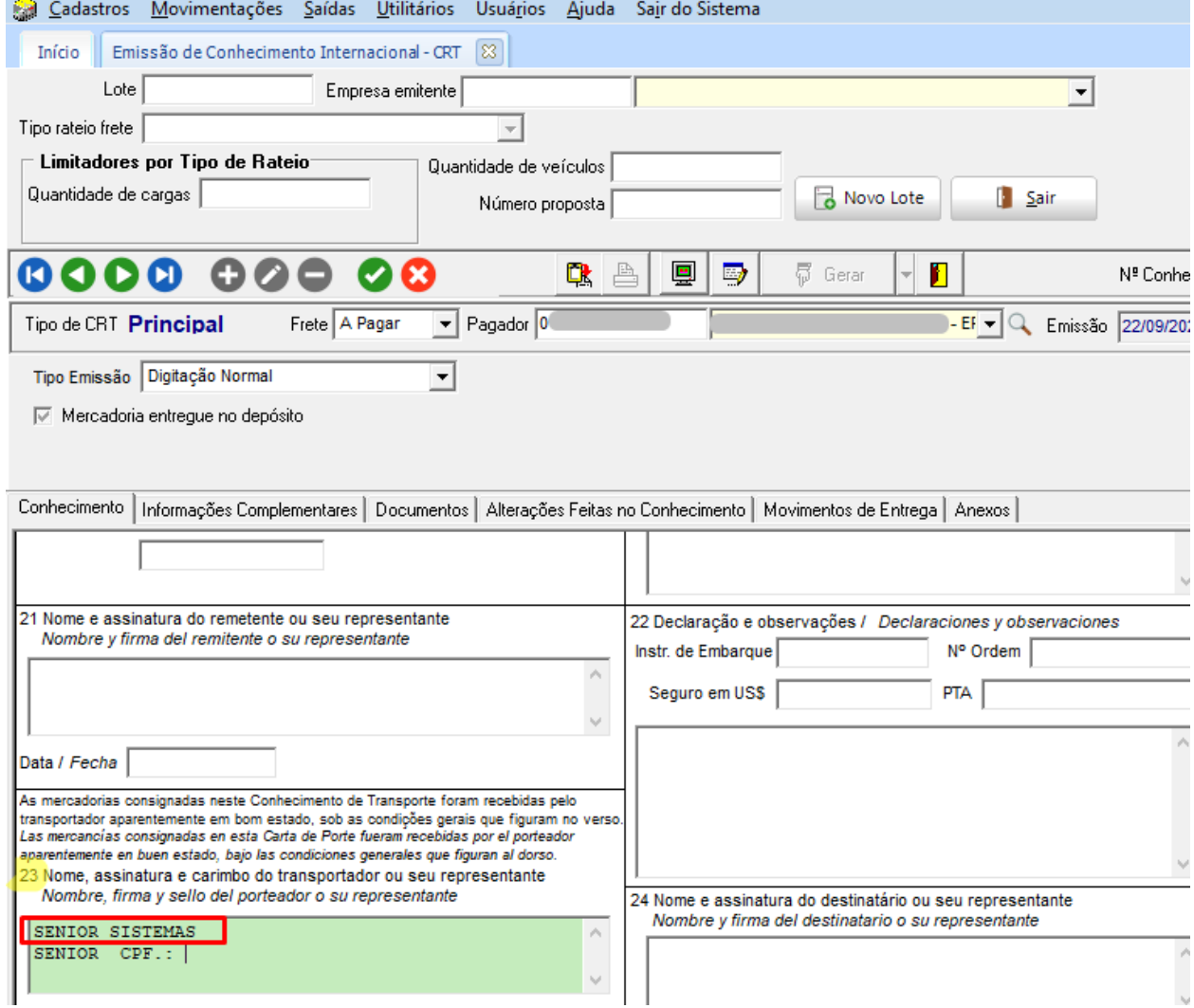

• Alterando o nome da razão social:

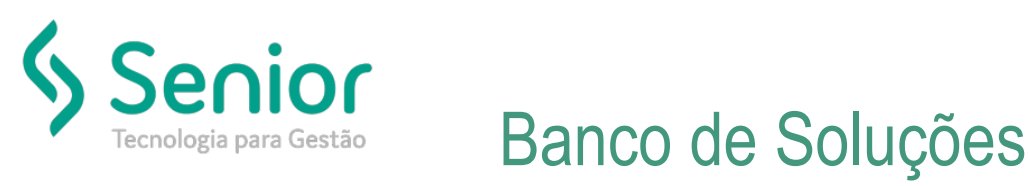

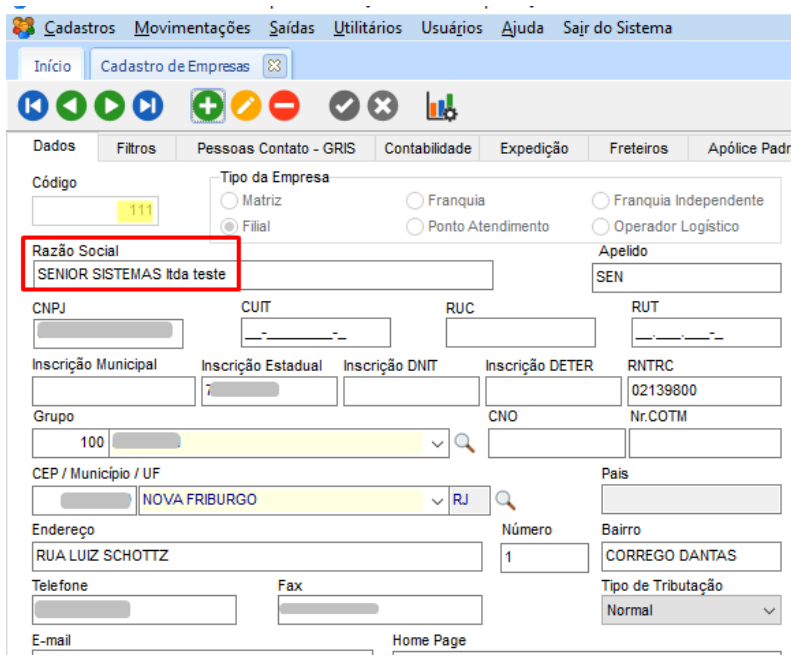

• Rotina onde é criado o CRT – Conhecimento Internacional

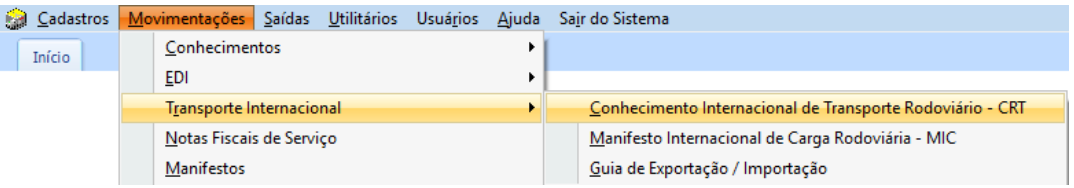

• Após alterada o campo 23 já aparece alterado, lembrando que ao fazer isso o campo 3 também já é atualizado automáticamente:<br>En Estatatros Movimentações Saldas Printanos Usuanos Aguas San do Sistema

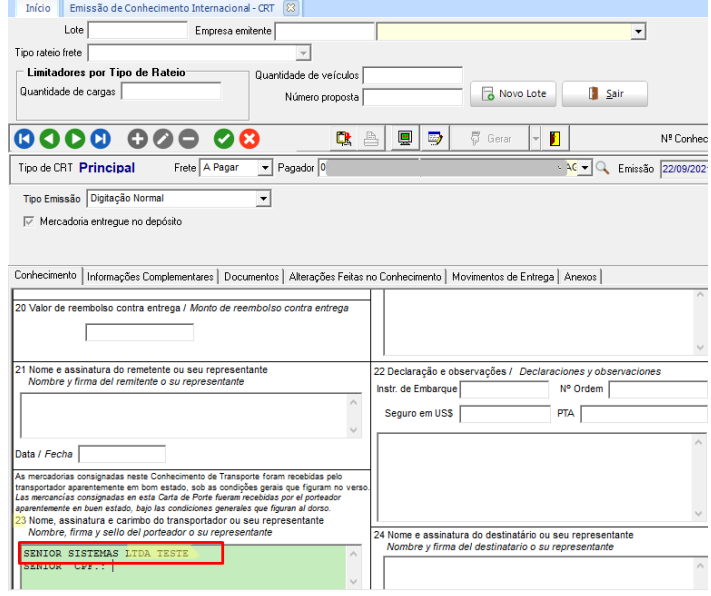